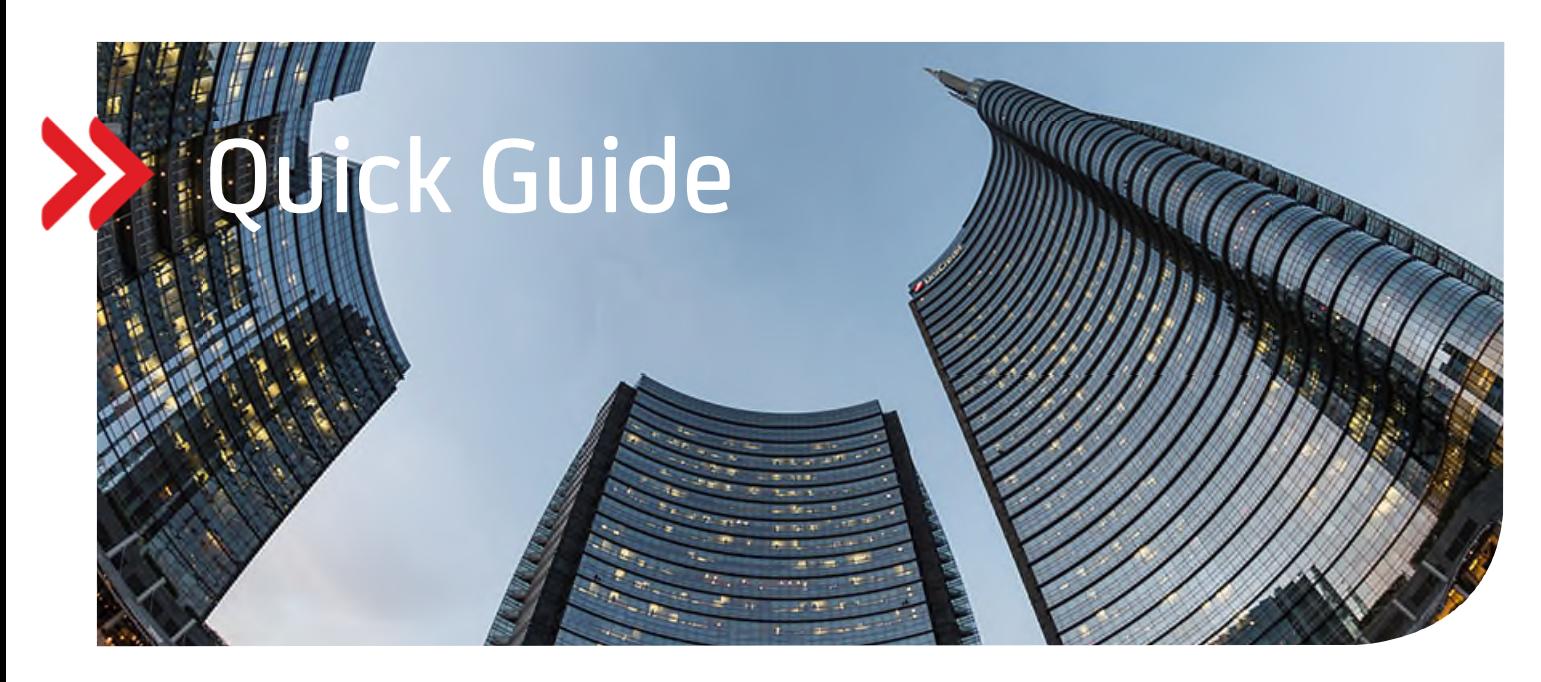

# UC eBanking global

# Kontoauszüge im pdf-Format

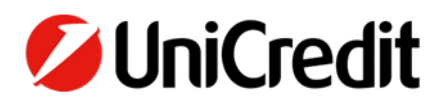

## **ALLGEMEIN**

Dieser Quickguide beschreibt, wie Sie Kontoauszüge im pdf-Format abrufen und einsehen zu können.

#### **VORAUSSETZUNGEN**

Sie müssen vertraglich mit der UniCredit vereinbart haben, die Auftragsart "BKA" für bestimmte Konten abrufen zu dürfen.

### **KONTOAUSZÜGE IM PDF-FORMAT ABRUFEN**

Um Kontoauszüge im pdf-Format zu erhalten, müssen Sie einen Abholauftrag erstellen. Damit der Abruf automatisch erfolgt, empfehlen wir, direkt einen periodischen, täglichen Abholauftrag anzulegen.

"Aufträge" – "Abholaufträge" – "Erstellen"

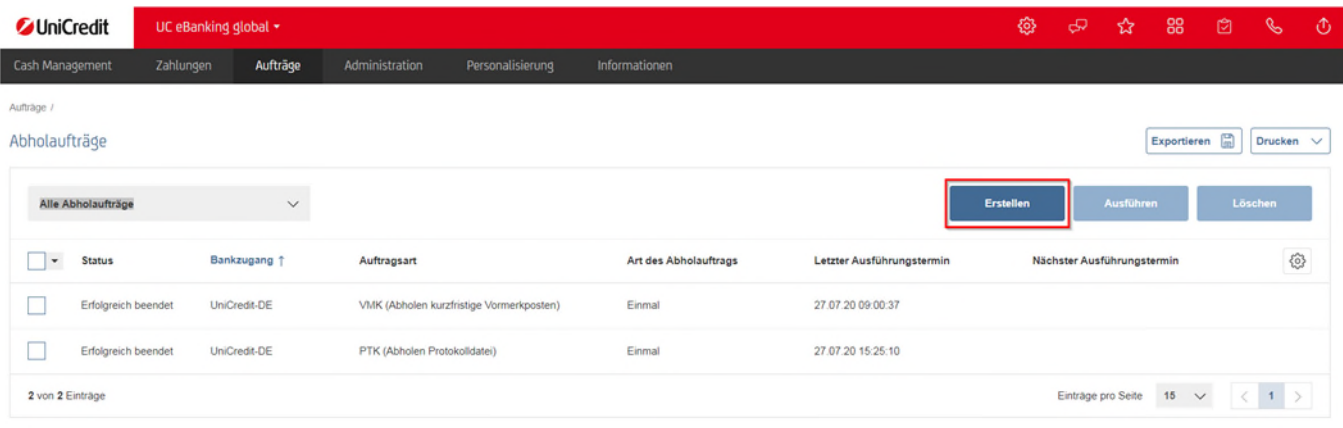

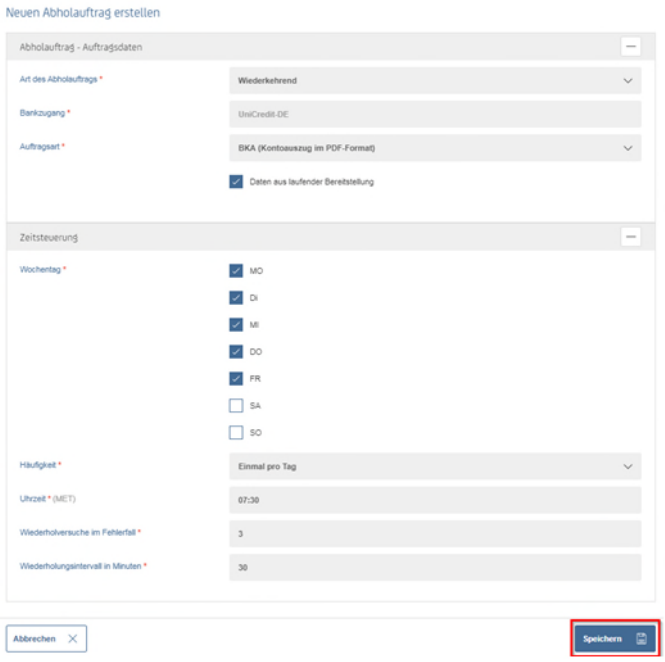

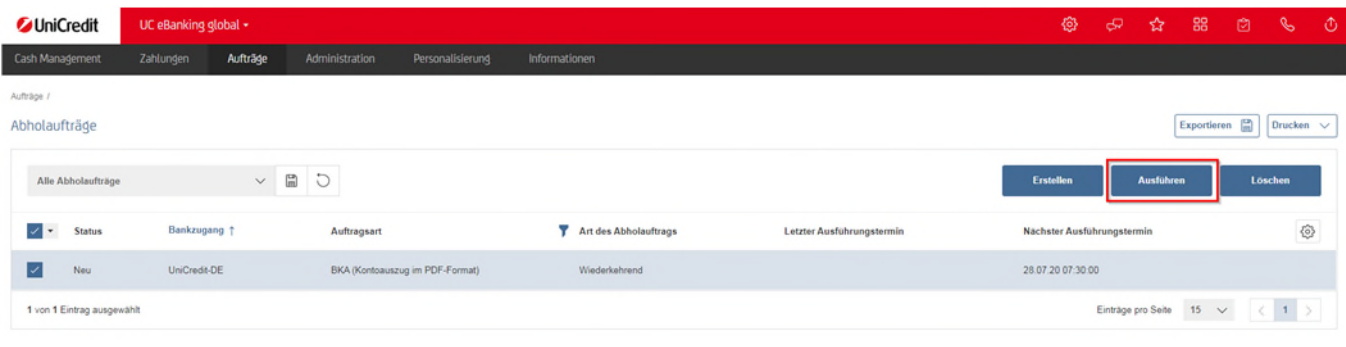

Mit dem Button "Ausführen" wird der Auftrag das erste Mal ausgeführt. Anschließend automatisch, in unserem Beispiel jeden Morgen (Mo. – Sa.) um 07.30 Uhr.

# **KONTOAUSZÜGE IN PDF-FORMAT ANSEHEN**

"Informationen" – "Dokumentenpostfach"

Um Kontoauszüge im pdf-Format im Postfach sehen zu können, wechseln Sie dauerhaft die Ansicht in "Alle Dokumente".

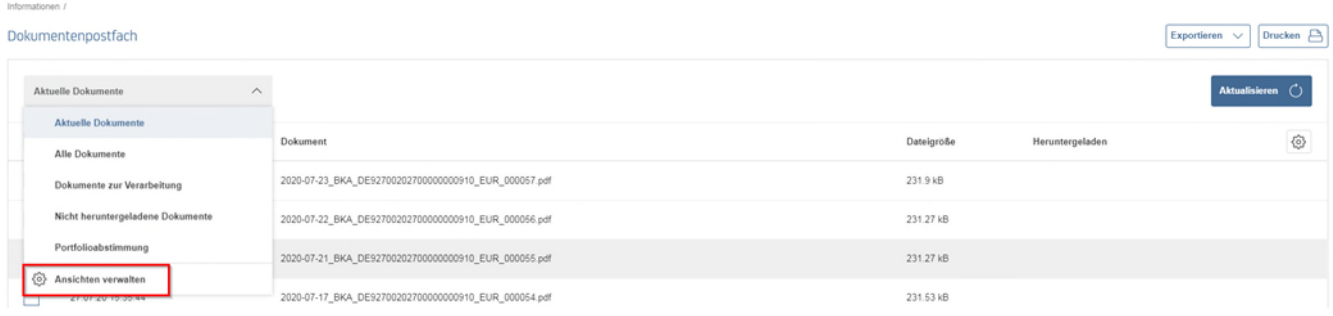

Klicken Sie hierzu in dem Dropdown-Listenfeld über der Tabelle auf "Ansichten verwalten".

#### Ansichten verwalten

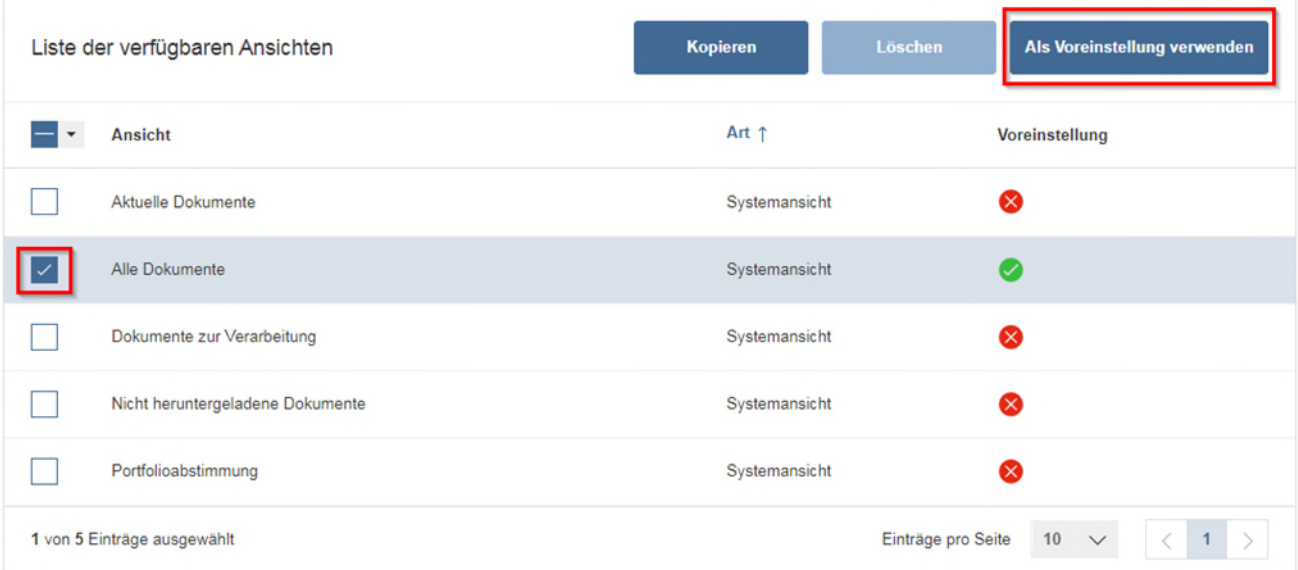

Wählen Sie "Alle Dokumente", danach "Als Voreinstellung verwenden" und gehen Sie auf "Speichern".

Anschließend können Sie alle abgerufenen Kontoauszüge im pdf-Format sehen.

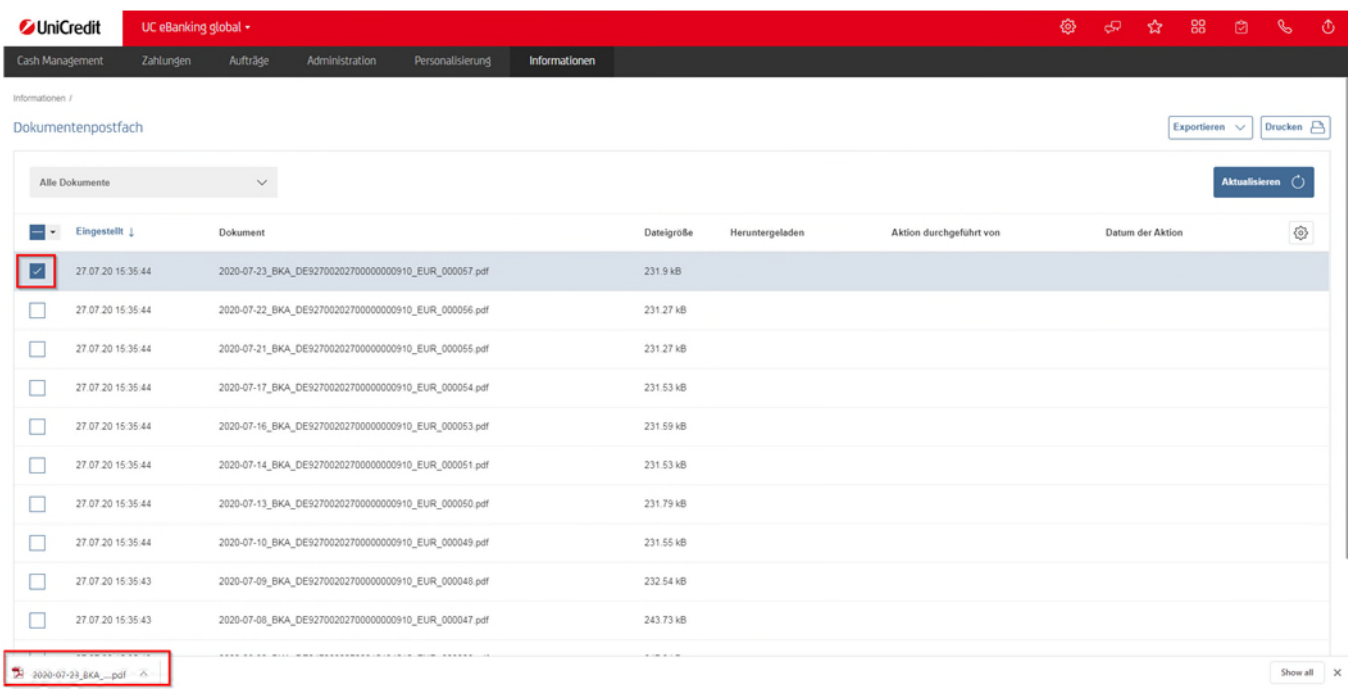

Durch Anklicken eines Eintrages können Sie diesen öffnen oder abspeichern (hier Download in GoogleChrome).